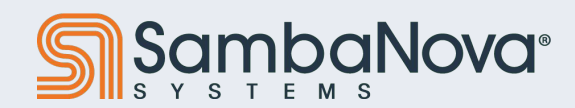

## **Models on Datascale**

**May 2024**

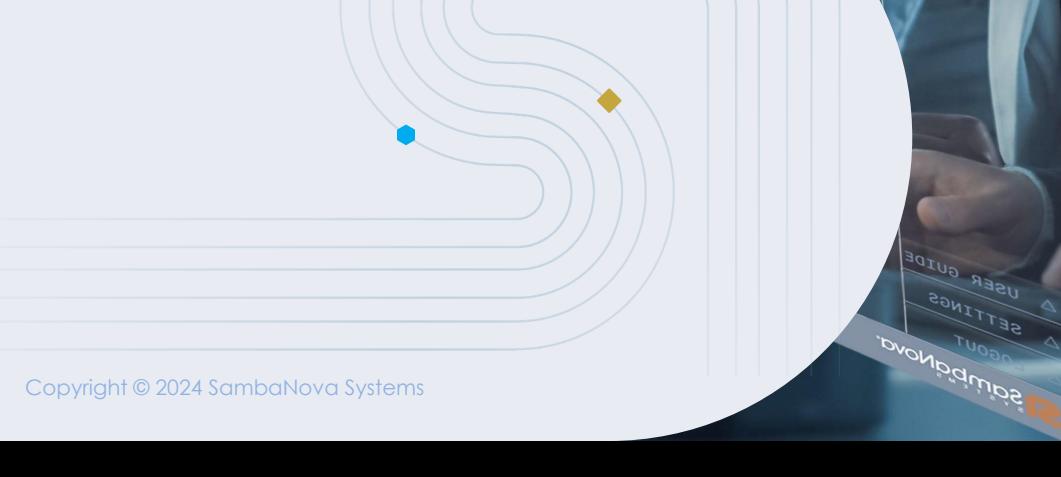

Create a new Job

O Deploy Model

#### **Overview**

- SambaFlow Python SDK user interface to compile and run their models on a Datascale System
- Train / Finetune the compiled model on the RDUs by passing in the PEF file and the training dataset
- Validate the model or start inference by passing the checkpoint and testing dataset
- 3 different options of distribution
	- + Bare metal ideal for custom models
	- + Model Zoo ideal for adapting OSS models
	- + Model Box ideal for execution

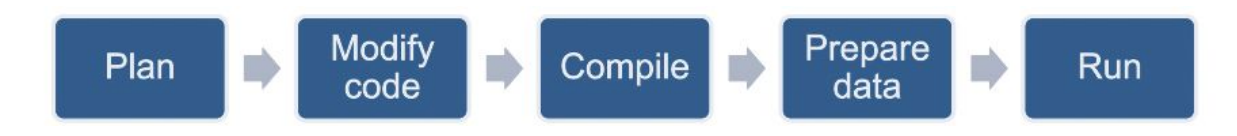

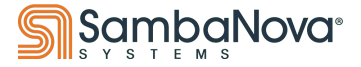

#### **Bare metal workflow**

#### ALCF: Execution phase

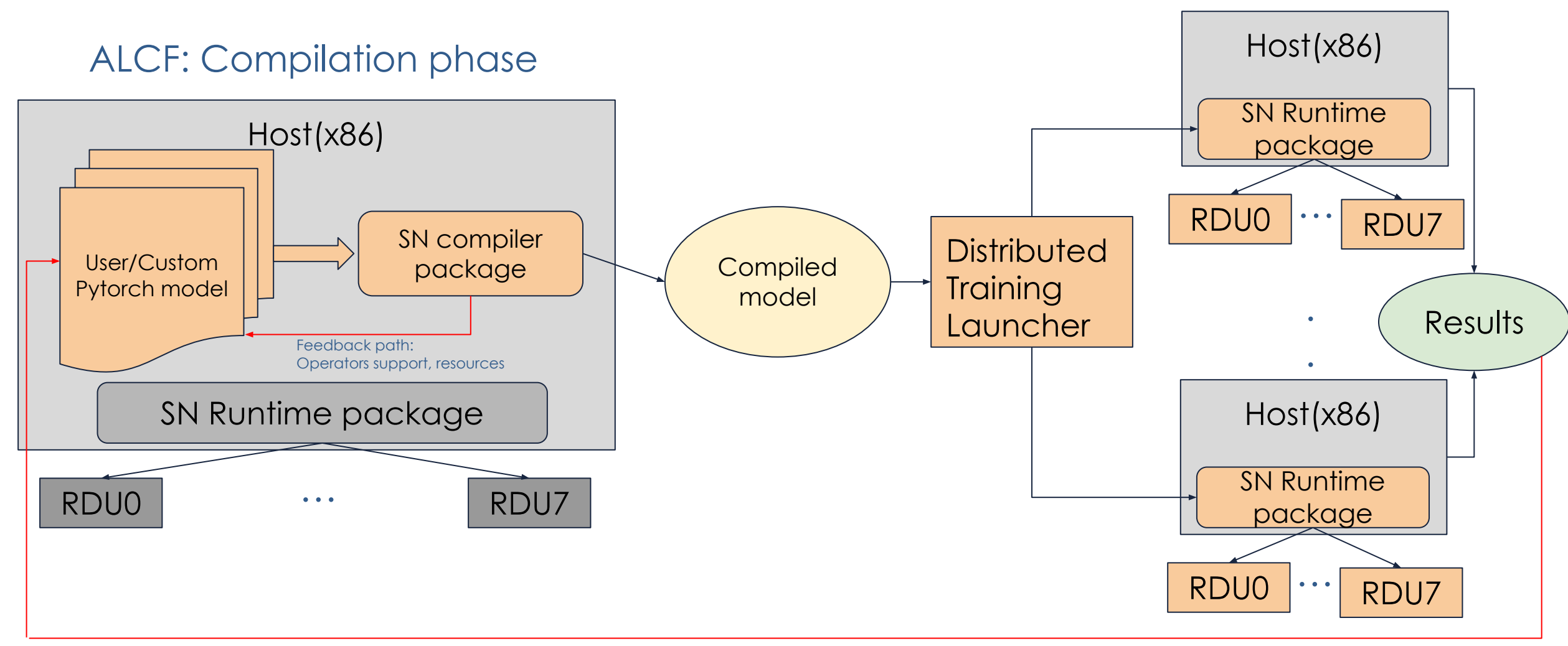

Feedback path : precision choice, performance

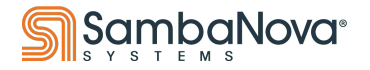

Copyright © 2024 SambaNova Systems

#### **ModelBox workflow**

#### SN: Compilation phase

#### ALCF: Execution phase

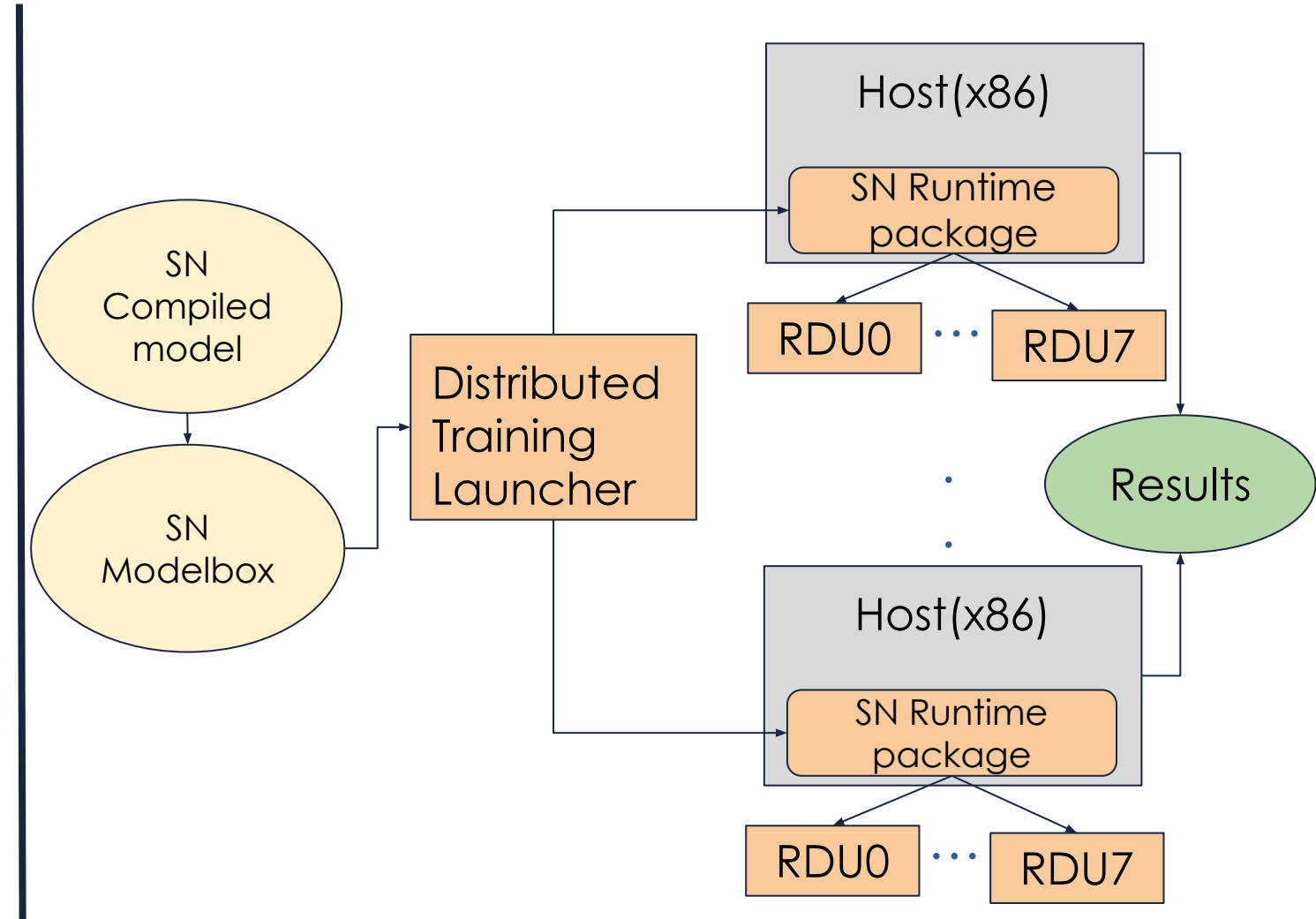

Modelbox: virtualized container with model driver code and compatibility for execution phase

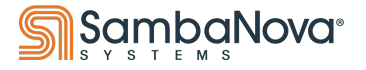

Copyright © 2024 SambaNova Systems

### **What is a ModelBox**

- It is a container image for encapsulating a common API, model and a version of the compiler
- It is essentially a microservice to compile & run a single model on RDU
- Provides a standard set of interfaces to allow consumption of data and outputs
- The bare metal version of the Runtime is used to execute the container
- Container images are docker images that are OCI compliant

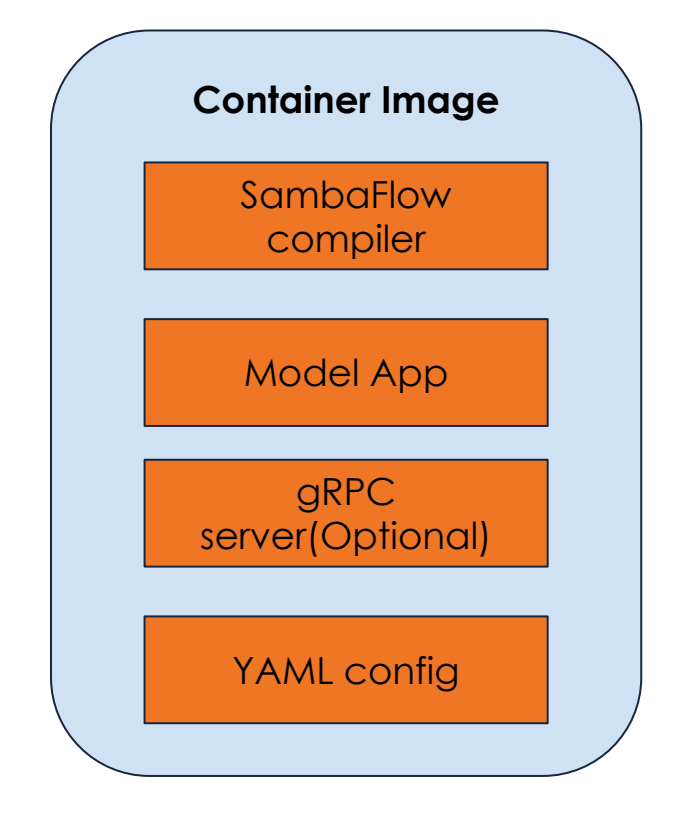

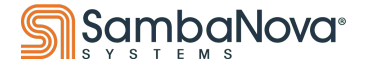

#### **Model Zoo Workflow**

- The Model Zoo is a library of RDU compatible model source code along with necessary example runner scripts needed for compiling and running the model on RDUs.
- The SambaFlow compiler and other software dependencies made available through a container image
- The Model Zoo is compatible with open source checkpoints (eg: HuggingFace)
- Ideal for further adapting an OSS model that is already ported and released by Sambanova

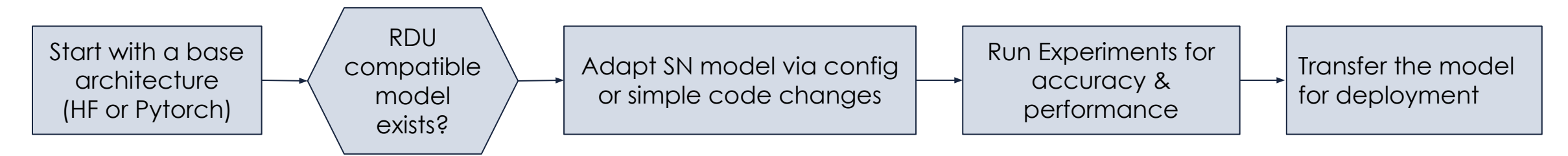

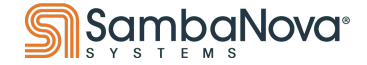

#### **Bare metal vs Model Zoo vs Model Box**

Simplicity, Deployment speed

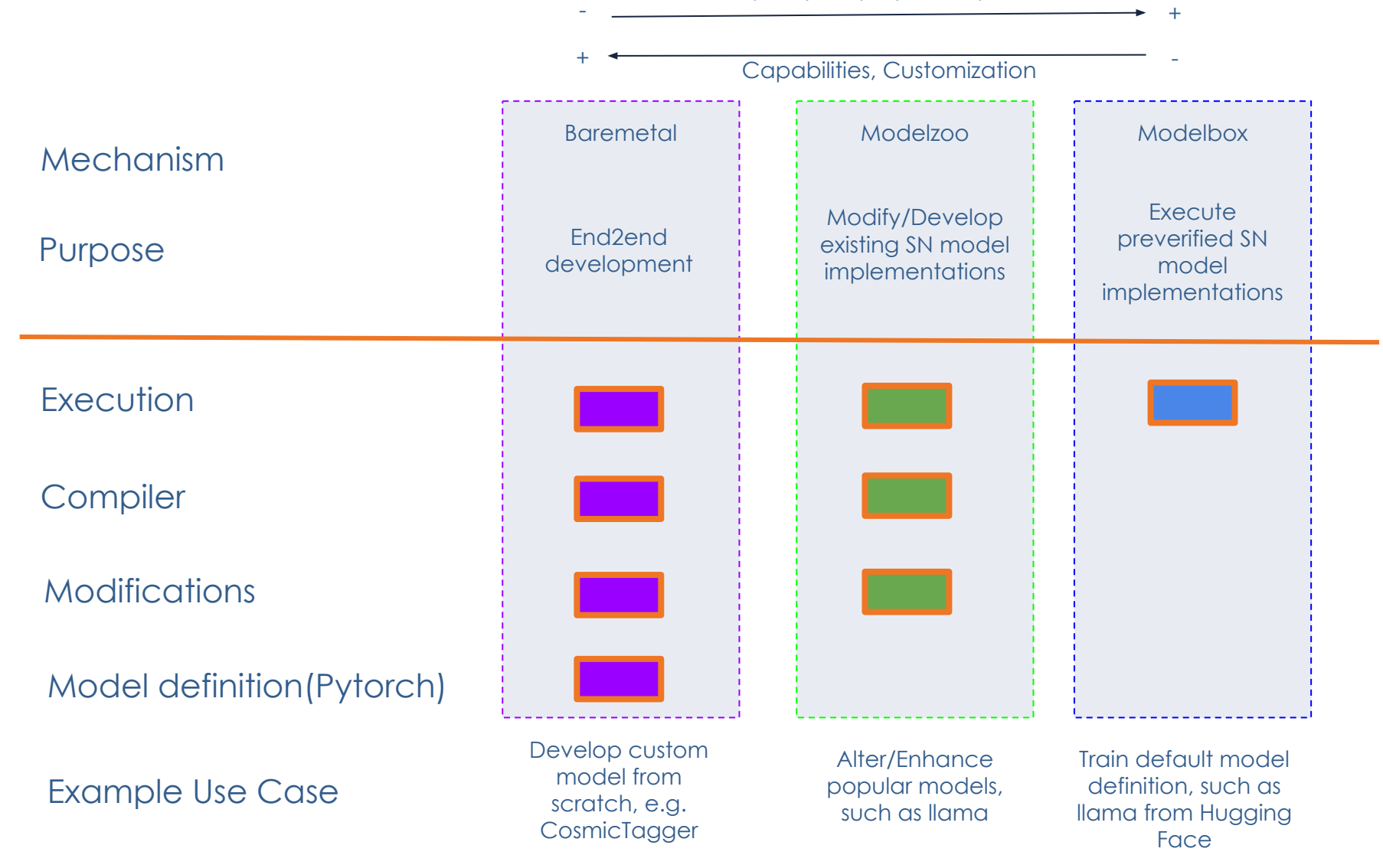

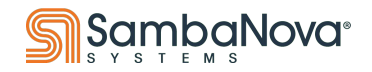

# **Porting Models**

#### **PyTorch to SambaFlow**

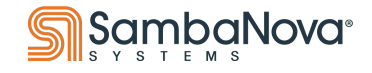

Copyright © 2024 SambaNova Systems

 $0.00$ 

124

 $63.8$ 

Elevation<br>249.

values<br>128.

 $3<sub>7</sub>$ 

 $\overline{1}$ 

### **How Does It Work?**

- Import your model from PyTorch
- Run **samba.from\_torch\_model\_(...)** to convert model parameters to SambaTensors
	- + Convert input Torch Tensors with **samba.from\_torch\_tensor(...)**
- Run **samba.session.compile(...)** to compile the model
	- + Sometimes requires adaptations for compatibility (more details coming up)
- Start running via **samba.session.run(...)** and **samba.utils.trace\_graph(...)**

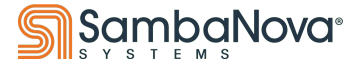

#### **Best Practices, dos and don'ts**

- Inputs should be well-defined including internal tensors
	- + Need to allow the compiler to see every symbol
- Try to contain operations to 1 continuous graph
- Avoid control flow within model
- Avoid synchronizing between CPU/RDU too often
- Stick with PyTorch, converting models and tensors as needed

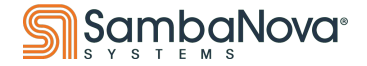

#### **What are SambaTensors?**

- Wrappers around Torch Tensors, with special SN capabilities
- Each one gets a unique **name** for interfacing with the chip
- Specify **batch\_dim** for optimization
- Methods to transfer to/from RDU
- Can be treated like normal Torch Tensor
	- $+$  e.g., tensor3 = tensor1 + tensor2

```
or tensor2 = tensor1.reshape(-1, 5)
```
SambaTensor

**.data (torch tensor) .batch\_dim (int) .dtype (torch dtype) .sn\_name (string) .sn\_grad (gradient on chip)**

**.cpu() (transfer to CPU) .rdu() (transfer to RDU)**

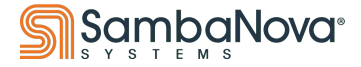

### **What is tracing?**

- Tracing walks through the model with "dummy" tensors to form the graph
- This is carried out automatically during compilation or it can be done manually by using **trace\_graph()** before running on RDU
- Beneficial because the RDU+compiler have knowledge of the **full graph** to optimize, not just individual components

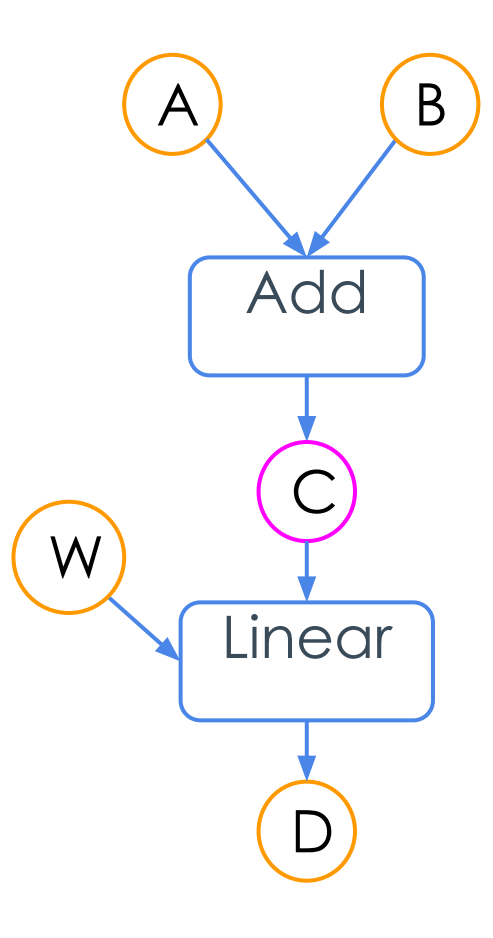

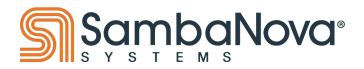

### **How do we trace your graph?**

- Model definition is done in PyTorch
- The model's **forward pass** will determine the graph that is generated
	- + Note that there is no current support for control flow within model
- For compiling: **samba.session.compile**
- For training: **samba.utils.trace\_graph**

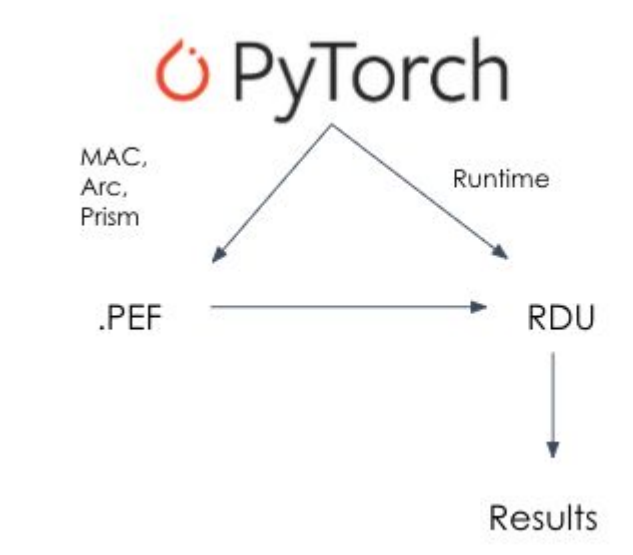

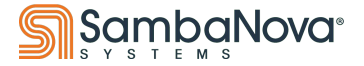

#### **Functional Overrides with SambaTensor**

- SambaFlow understands and supports similar functional overrides as NumPy and PyTorch
- If you pass SambaTensors to a Torch function, SambaFlow will override and call the equivalent SambaFlow method
	- + Check the [SambaFlow API docs](https://docs.sambanova.ai/api-reference/index.html) for a listing of methods

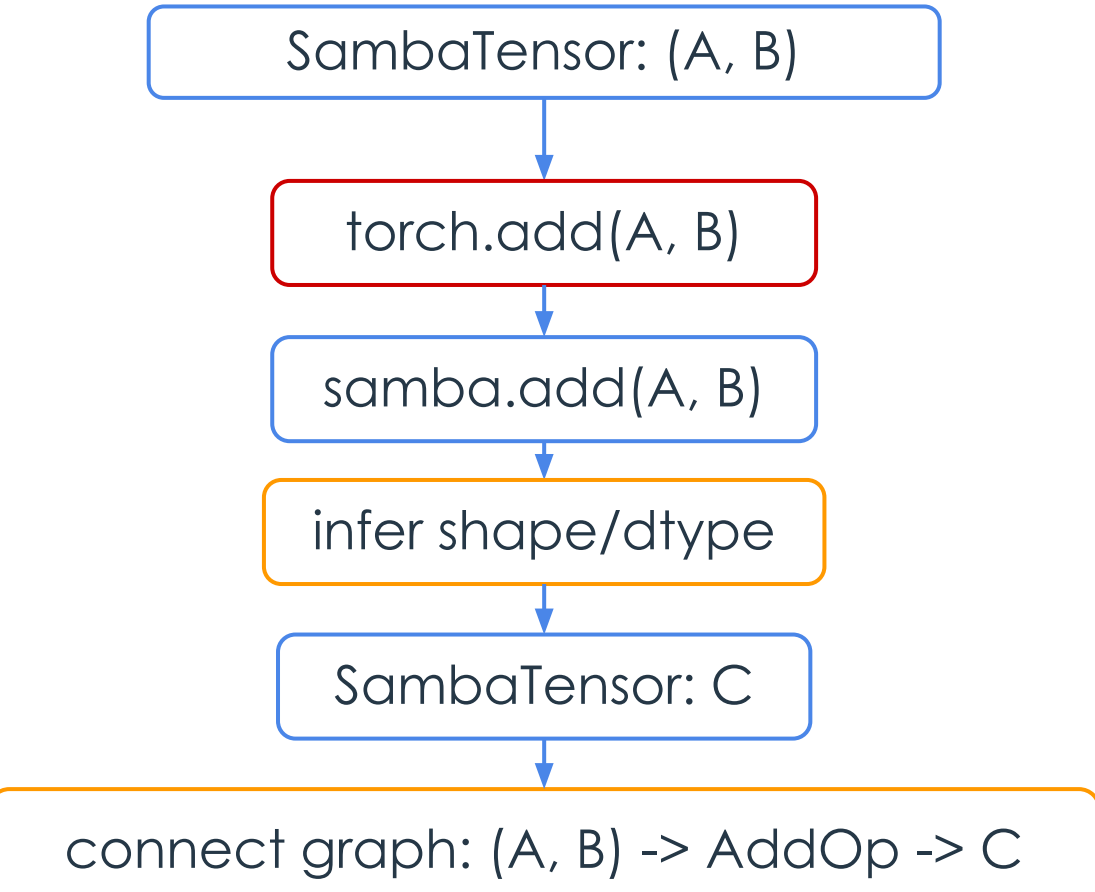

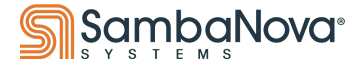

### **Sample Code (Model)**

- Model code all in PyTorch
- A few restrictions
	- + Modules with parameters are defined before forward
	- + The return type of forward should be simple (tensor, tuple/list of tensors)

class ResFFNLogReg(nn.Module): """Feed Forward Network with two different activation functions and a residual connection""" def init (self, num features: int, hidden size: int, num classes: int) -> None: super(). \_\_init\_\_ self.gemm1 = nn.Linear(num\_features, hidden\_size, bias=True) self.gemm2 = nn.Linear(hidden\_size, hidden\_size, bias=True) self.gemm3 = nn.Linear(hidden\_size, num\_classes, bias=True) self.norm1 = nn.LayerNorm(hidden\_size) self.norm2 = nn.LayerNorm(hidden\_size) self.tanh1 = nn.Tanh() self.sigmoid1 = nn.Sigmoid() self.criterion = nn.CrossEntropyLoss() self.apply(basic\_weight\_init) def forward(self, inputs: torch.Tensor, targets: torch.Tensor) -> Tuple[torch.Tensor]: out = self.gemm1(inputs) out = self.norm1(out) out = self.tanh1(out)  $residual = out$  out = self.gemm2(out) out = self.norm2(out)  $out = out + residual$  out = self.sigmoid1(out) out = self.gemm3(out) loss = self.criterion(out, targets) return loss, out

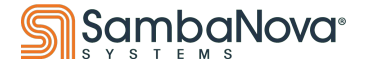

### **Sample Code (App Code)**

- Running is 2 Steps, **compile** then **run**
- Need to pass **model, inputs,** and **optimizer** to compile/trace
- Write your own training loop!

#### #Input definition: "Dummy" SambaTensors

image = samba.randn(args.batch\_size, args.num\_features, name='image', batch\_dim=0) label = samba.randint(args.num\_classes, (args.batch\_size, ), name='label', batch\_dim=0) inputs = (image, label)

#### # Model definition

model = ResFFNLogReg(args.num\_features, args.hidden\_size, args.num\_classes) samba.from\_torch\_model\_(model)

# Optimizer definition optim = sambaflow.samba.optim.SGD(model.parameters(), lr=args.lr,

 momentum=args.momentum, weight\_decay=args.weight\_decay)

# Compilation & Running, or training, a model must be explicitly carried out if args.command == "run": # Trace the graph utils.trace\_graph(model, inputs, optim, pef=args.pef, mapping=args.mapping) # Within the user defined train function, call: samba.session.run train(args, model) else: samba.session.compile( model=model, inputs=inputs, optim=optim, name=model.\_\_class\_\_\_.\_name\_\_, init\_output\_grads=not args.inference,

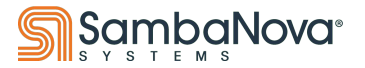

)

### **Sample Code**

- Run the model with **samba.session.run**
	- + Provide all **input\_tensors**
	- + Provide traced **output\_tensors**
- Running specific sections
	- **+ section\_ids**
	- **+ section\_types**
- Sync parameter values between Host/RDU

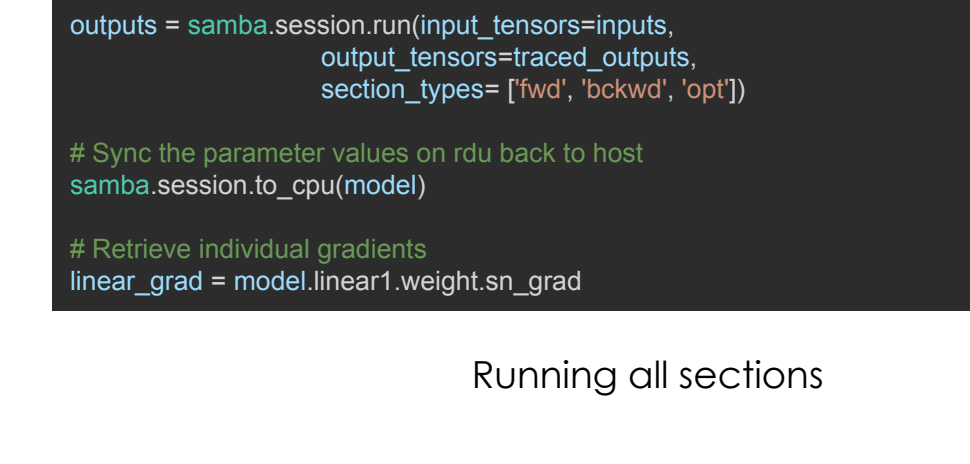

for inputs in dataloader: # Running only fwd here for inference loss, out = samba.session.run(input\_tensors = inputs, output\_tensors = traced\_outputs, section\_types = ['fwd'])

 # Can do anything you like with the outputs process\_inference\_results(loss, out)

Sample inference loop

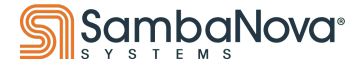

### **Various args and run modes**

- Args used internally expressed as command line args
- Some important args for compile/run:
	- + command
	- + --inference
	- + --batch-size/-b, --microbatch-size/-mb
	- + --pef/-p

#### An example compile command:

```
python <app>.py compile -b=64 -mb=4 
--inference -p <app.pef>
args = parseapp args(argv)args.command == "compile"
args.batch size == 64args.microbatch size == 4args.inference == True
```
#### An example run command:

```
python <app>.py run -b=64 -mb=4 
--inference -p <app.pef>
args = parse app args(argv)args.command == "run"
args.batch size == 64args.microbatch size == 4args.inference == True
```
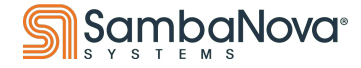

#### **SambaLoader**

- The SambaLoader is wrapper around the PyTorch DataLoader
- It helps to improve overall performance by better parallelizing load ops and graph ops
- As a bonus, it returns an iterator over SambaTensors so you don't need to explicitly do that conversion!

#### **Basic Method Structure:**

SambaLoader(torch\_loader: Iterable[Iterable[torch.Tensor]], names: List[str])

Where torch\_loader is an Iterable and names is a list of strings to be given to the input SambaTensors

#### **Example:**

from torch.utils.data import DataLoader from sambaflow.samba.sambaloader import SambaLoader

```
data_loader = DataLoader(dataset, batch_size=args.bs,...)
samba loader = SambaLoader(data loader, ["sample", "label"])
```

```
for X_val, Y_val in samba_loader:
    samba.session.run(input_tensors=[X_val, Y_val],...)
```
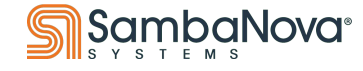

#### **More Details**

- Get more details on Sambanova Public Docs
	- + [SambaFlow developer documentation](https://docs.sambanova.ai/developer/latest/index.html)
- Examples to try
	- + [SambaFlow Tutorials](https://github.com/sambanova/tutorials)
- Contact Sambanova Support team
	- + [help@sambanova.ai](mailto:help@sambanova.ai)
- Go to the Support Portal
	- + [support.sambanova.ai](http://support.sambanova.ai/)

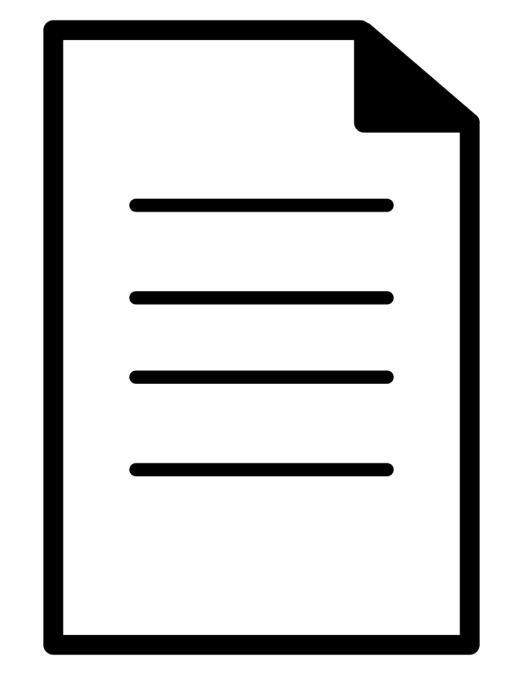

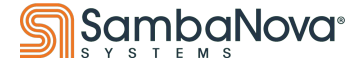

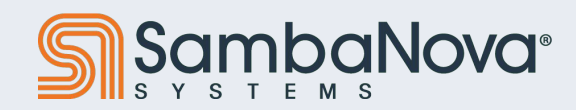

## **Appendix**

Copyright © 2024 SambaNova Systems

Create a new Job

Seawbear Seaw

Train Model ( Deploy Model

### **What's inside a model box**

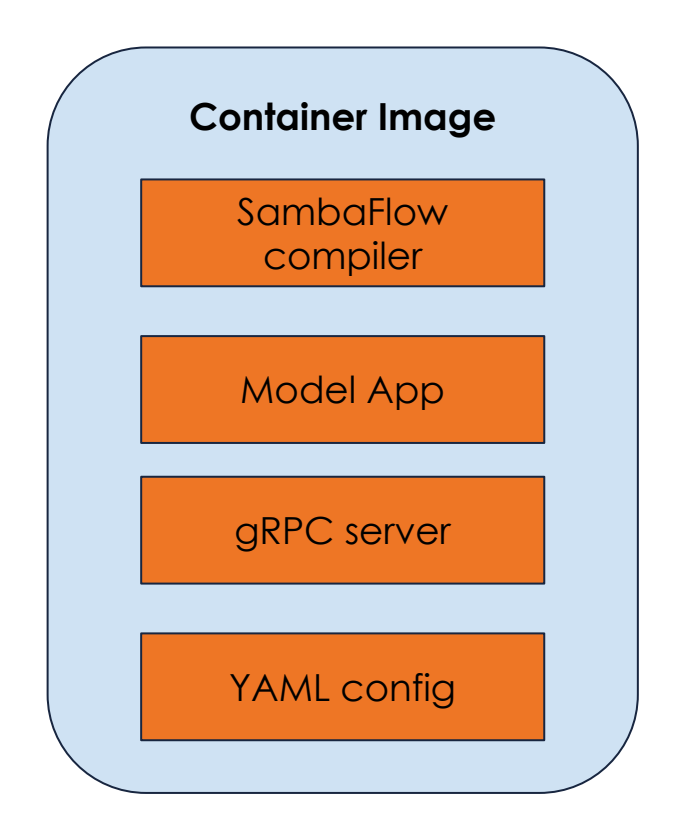

- Binary, installed packages of SambaFlow compiler at a particular release version
- Samba application code for the model and required libraries or frameworks to compile & run (e.g. PyTorch)
- A set of gRPC APIs:
	- + Compile
	- + Train
	- + Infer
	- + preprocess
- A YAML configuration file that describes a) the model name, b) named parameters and legal values.

The artifacts like PEFs and Checkpoints are pulled from external and mounted on to the container.

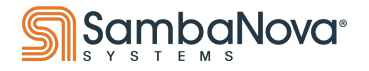

### **Example Models to run on SN30 Datascale**

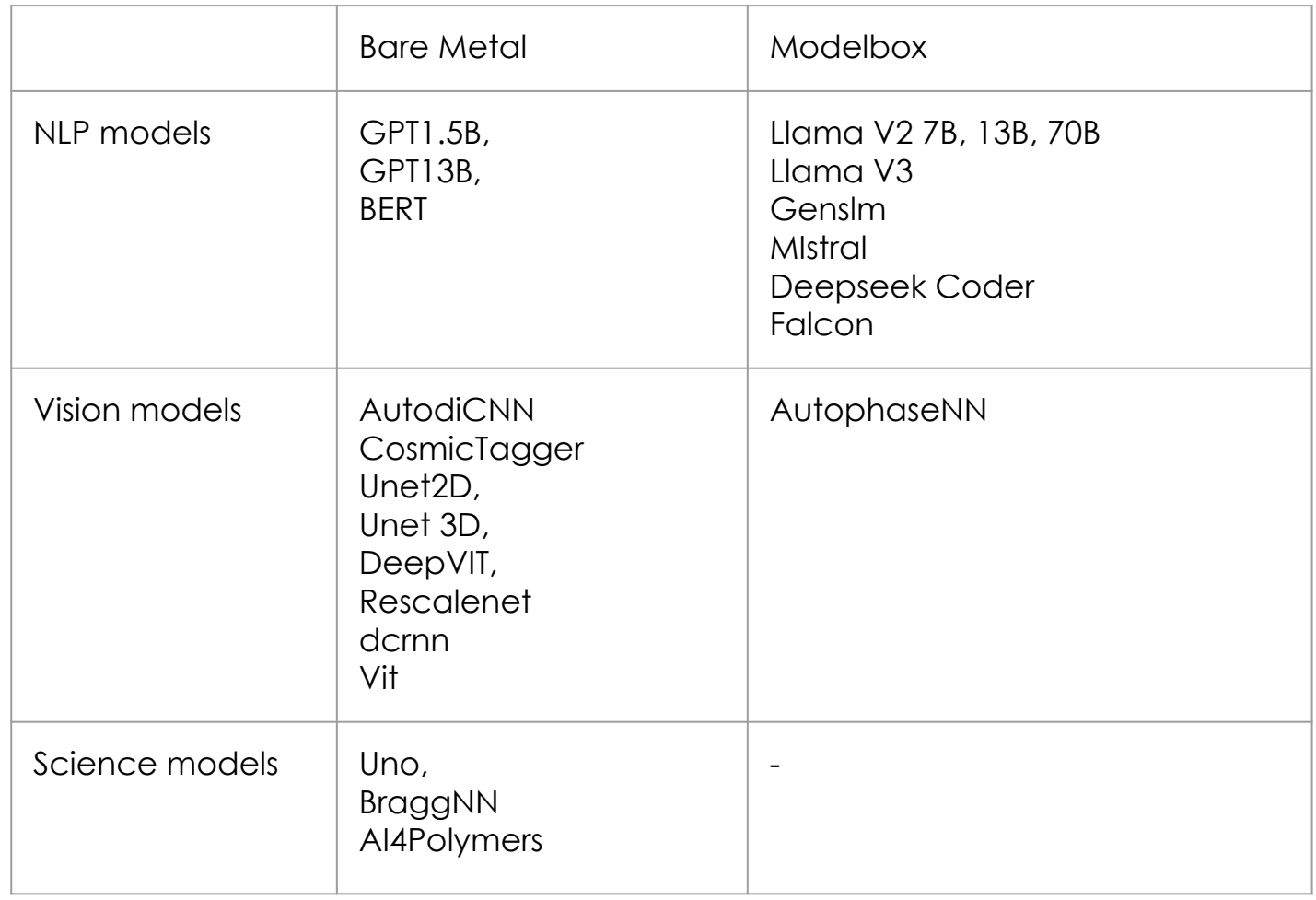

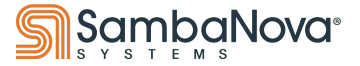